## **Recupero Password Studenti**

## **Password dimenticata**

Perché uno studente possa accedere ai servizi web di Esse3, è necessario che si autentichi sul portale dell'Università degli Studi di Bari, utilizzando il nome utente e la password generata dal sistema. In questa maniera, una volta collegatosi alla sua area Web, lo studente può procedere all'utilizzo dei servizi online disponibili.

Se lo studente non dovesse ricordare le sue credenziali di accesso, può effettuarne la richiesta cliccando sul link "**Password Dimenticata**".

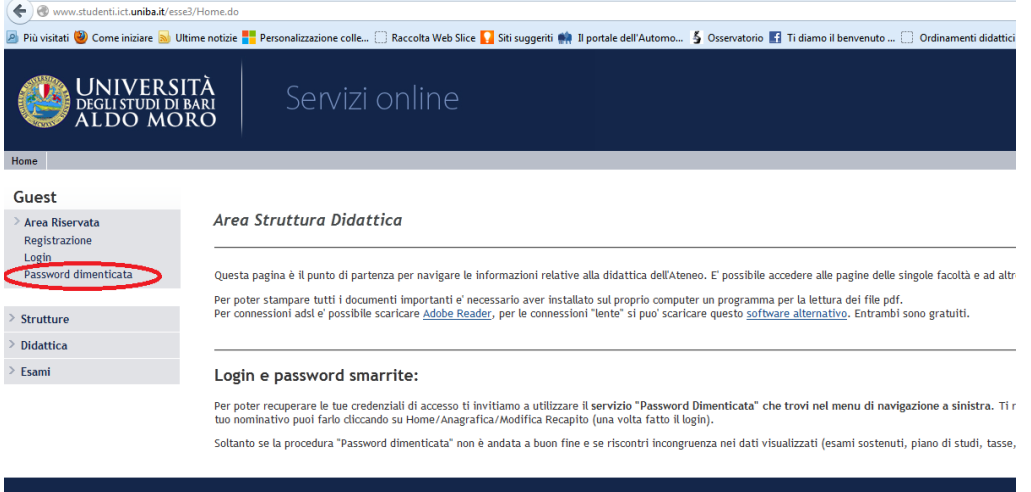

Il sistema chiederà il Codice Fiscale e invierà automaticamente, dopo qualche minuto, le credenziali per l'accesso all'indirizzo di posta elettronica dello studente, ovvero l'email che lo studente ha dichiarato al momento della sua prima registrazione al portale Esse3.

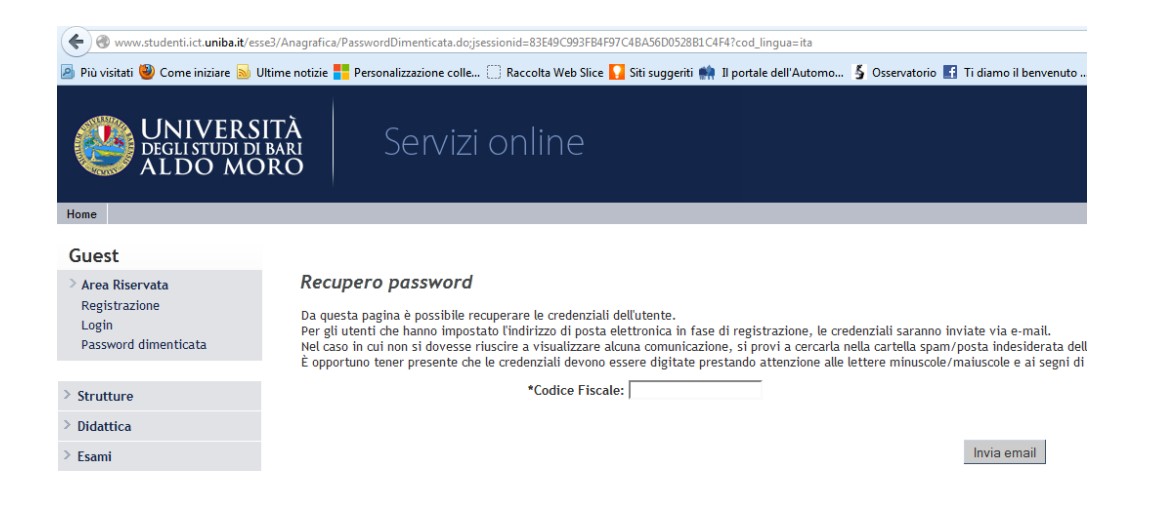

## **Se l'indirizzo e-mail manca o è errato..**

Se l'indirizzo email è errato o manca, è necessario:

- Se si tratta di uno studente iscritto ad un corso di studio, è necessario che si rechi presso la segreteria di sua competenza e lo faccia correggere.
- Se si tratta soltanto di un "registrato" (non ancora "studente"), può inviare una segnalazione collegandosi al seguente link:<http://segnalazioni.ict.uniba.it/segnalazione>